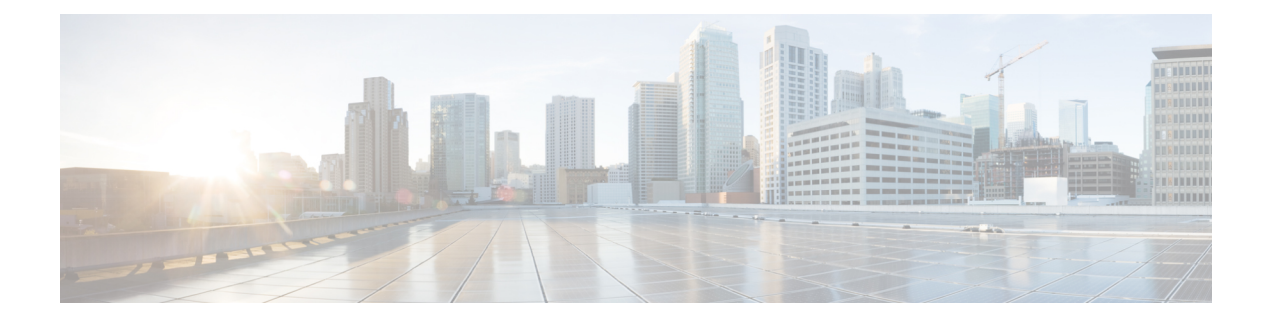

## **Manage Users**

- About [Users,](#page-0-0) on page 1
- [Create](#page-0-1) User, on page 1
- [Update](#page-1-0) User, on page 2
- Set User [Password,](#page-1-1) on page 2
- Unlock User [Account,](#page-1-2) on page 2
- [Delete](#page-2-0) User, on page 3

### <span id="page-0-0"></span>**About Users**

Think of users as accounts that you can use as organizational units for links. There is no association between a user and a link at which they can be reached.

All users are administrators.

## <span id="page-0-1"></span>**Create User**

### **Procedure**

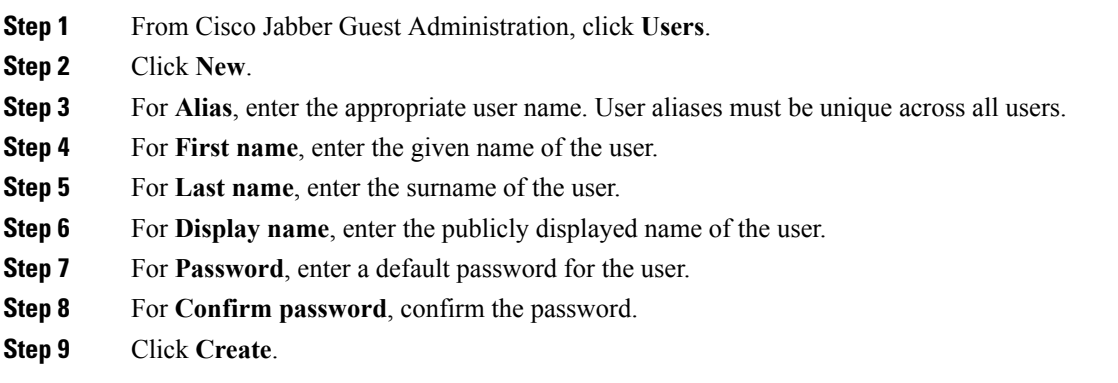

## <span id="page-1-0"></span>**Update User**

### **Procedure**

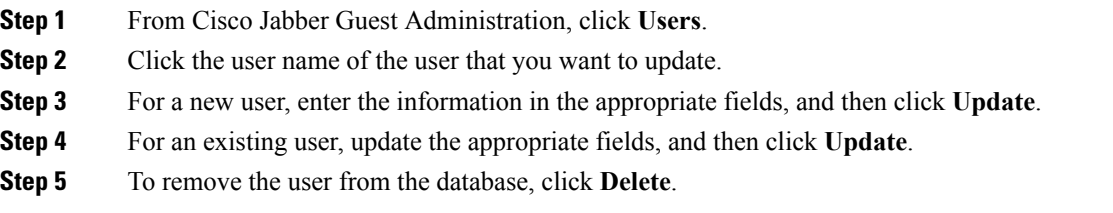

# <span id="page-1-1"></span>**Set User Password**

#### **Procedure**

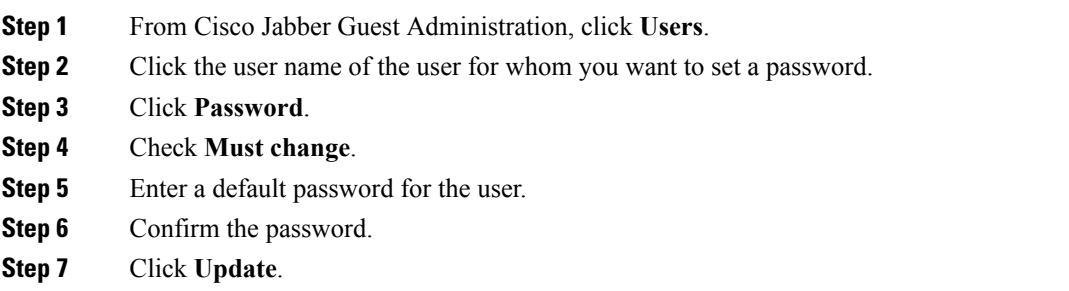

## <span id="page-1-2"></span>**Unlock User Account**

Complete this task to unlock a locked account, or provide users with a temporary password.

### **Procedure**

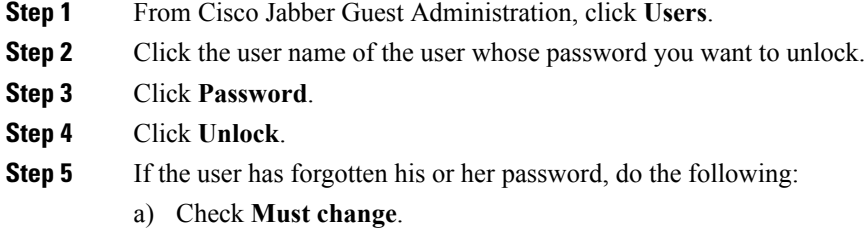

b) Enter a temporary password for the user.

- c) Confirm the password.
- d) Click **Update**.
- e) Provide the user with the temporary password.

## <span id="page-2-0"></span>**Delete User**

### **Procedure**

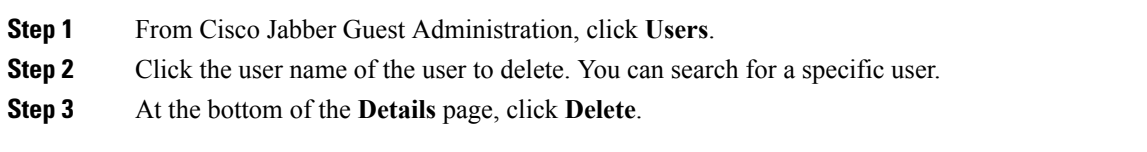

٠

 $\mathbf{l}$